## **Using Docker with GDAL and conda environnment**

Installing GDAL using pip or from source will sometimes not work in Docker environments. Using a conda environment is the preferred way to handle the dependency.

A simple list of commands to create a conda environment, and then install GDAL.

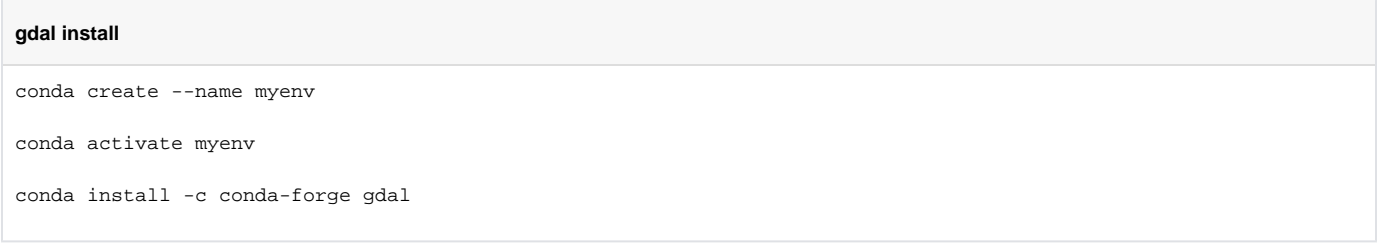

This Dockerfile (coments included) will both install GDAL as a dependency in the yml file, and will also use the conda environment python with that python script.

## **Dockerfile**

```
FROM ubuntu:18.04
# set these variables related to miniconda
ENV PATH="/root/miniconda3/bin:${PATH}"
ARG PATH="/root/miniconda3/bin:${PATH}"
RUN apt-get update
RUN apt-get install -y wget && rm -rf /var/lib/apt/lists/*
# install latest miniconda
RUN wget \
    https://repo.anaconda.com/miniconda/Miniconda3-latest-Linux-x86_64.sh \
    && mkdir /root/.conda \
    && bash Miniconda3-latest-Linux-x86_64.sh -b \
    && rm -f Miniconda3-latest-Linux-x86_64.sh
RUN conda --version
RUN conda clean -a
RUN echo $CONDA_PREFIX
# below are extractor related commands
COPY extractor info.json.
COPY aux_data ./aux_data
COPY config ./config
COPY landsattrend ./landsattrend
COPY models ./models
# conda related - copy the yml file for the environment
COPY environment_py38_v2_extractor.yml environment_py38_v2_extractor.yml
COPY extractor_info.json extractor_info.json
```
COPY lake\_analysis.py lake\_analysis.py COPY test.py test.py COPY lake\_analysis\_extractor.py lake\_analysis\_extractor.py COPY requirements.txt requirements.txt COPY setup.py setup.py RUN ls # mamba is much faster with solving the dependencies in yml files # using conda can be incredibly slow RUN conda install -c conda-forge mamba # use mamba instead of conda to install environment from yml file RUN mamba env create -f environment\_py38\_v2\_extractor.yml # the line below is necessary to make sure that the python used is the python associated # with the conda environment SHELL ["conda", "run", "-n", "landsattrend2", "/bin/bash", "-c"] RUN python -m pip install --ignore-installed pyclowder # make sure to include commands "conda" "run" to use the conda environment, instead of default python CMD ["conda", "run", "--no-capture-output", "-n", "landsattrend2", "python","-u", "/lake\_analysis\_extractor.py"]

## Here is the related part of the yml file:

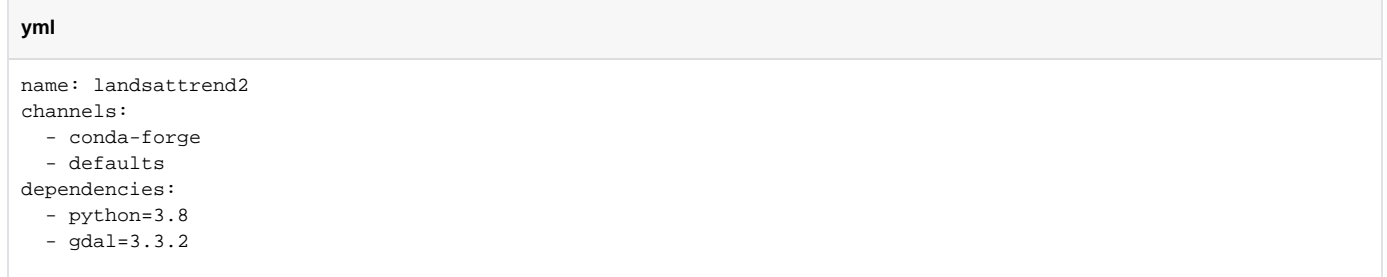